## **MON COMPTE**

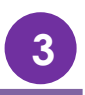

Le Portail Famille va vous permettre de visualiser, d'imprimer et de régler vos factures.

Depuis le menu principal, vous devez cliquer sur l'onglet « Mon compte » pour visualiser et payer les factures.

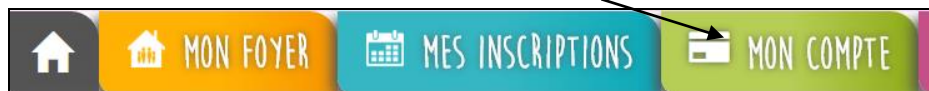

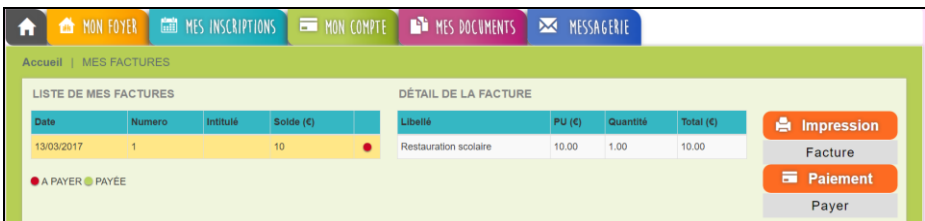

A l'arrivée sur la page, vont apparaître dans le grand tableau la liste de toutes vos factures émises depuis les structures d'accueil de vos/votre enfant(s).

Quand vous cliquez sur une ligne du tableau, le détail de la facture sélectionnée s'affiche dans le petit tableau à droite.

Les factures avec **un point rouge** sont les factures non-soldées c'est-à-dire qui n'ont pas été réglées.

Si vous disposez du « droit » de payer vos factures en ligne, placez-vous sur une facture à solder puis cliquez sur le bouton « Payer ». Vous serez alors redirigé vers l'interface de paiement en ligne de la banque de la structure d'accueil. Puis vous suivez les instructions affichées.

Une fois que vous avez payé, revenez sur le Portail Famille. La page sera actualisée et la facture que vous venez de payer apparaitra avec **un point vert**.

Si le point vert n'apparait pas, rafraichissez votre page.

Les factures avec **un point jaune** sont les factures non-réglées et mise en recouvrement, c'est-à-dire à payer auprès de la trésorerie de Romans. Vous avez dû recevoir un titre vous expliquant la démarche et le montant à régler.

**ATTENTION** : Une fois le paiement effectué, il ne sera pas possible de revenir en arrière. Les règlements sont gérés par le Trésor Public ou une banque et il ne pourra pas vous rembourser.

**Il est impossible de payer en ligne si le prélèvement est activé**. Si vous souhaitez payer en ligne il faut obligatoirement vous rapprocher de la directrice ALSH pour qu'elle enlève le mode « prélèvement ». Une fois cela réalisé vous pourrez payer vos factures en lignes.